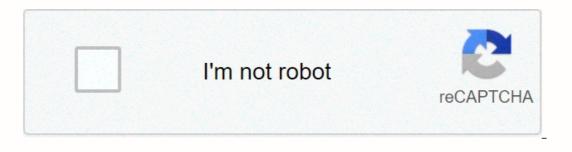

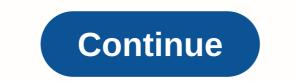

Google hangouts share screen on phone

Allo, Google's new mobile messaging app, is brimming with intelligence. It looks great, too. It says the recreation killer. But Hangouts is here to stay, according to Google. In response to Business Insider, a company spokesman said Google continues to invest in Hangouts and will remain a standalone product. Why doesn't Google replace the old, stuffed pastimes with the seemingly exalted Allo? One obvious reason is the fact that at least for now, Allo is a mobile-only app. It doesn't even require a Google account, as it works with your phone number. Entertainment venues, meanwhile, work on the desktop and are integrated into Gmail and Docs. It's also an important part of Google's range of enterprise tools, as well as Project Fi.We can speculate that Google will eventually expand Allo with more functionality and multi-platform support. And it's possible that these end up tying up with Google accounts. At least until then, entertainment venues are safe. It's also possible that these (and its Duo deals) will be collaborating with Hangouts indefinitely, just as Facebook Messenger is doing very well at WhatsApp.For's company now, that means that Google didn't mention Hangouts at all during the I/O developer comment yesterday. And there was nothing to imply that Helps, the most compelling feature of these, to ever land Hangouts.Google has a longstanding split problem when it comes to its messaging services, going back to the days of Gtalk. Now that we have These and Hangouts (and Duo, and Messenger for SMS, and Spaces, and YouTube posts), it seems that Google has almost given up trying to bring it all together. How about a hangout around here? Now that millions of people around the world are engaged in social disengagement thanks to the current outbreak of the Coronavirus, digitally maintaining contact is more important than ever. This includes faciliting video meetings with your friends and family. If you find yourself looking for a powerful tool for one of these use cases, you should consider Google Hangouts. Related: Top 10 tips for working remotely: Stay productive while working from home Google Hangouts is a free chat, audio calling, and video calling, and video calling, and video calling service. Using it is relatively simple. All you need to get started is a Google Recreation? Entertainment venues originally began as a feature on Google+ long before the social network's timely demise. Google eventually launched a standalone Hangouts brand name has split into a slightly confusing set of media outlets. This includes chat, meeting, and Dialer. Classic Google Hangouts allows users notifications One-on-one or in groups of up to 150 people. They can also video chat with other people or in groups with up to 25 people. Related: 10 best FaceTime alternatives on Android! The other apps in the Hangouts ecosystem are for Google Voice subscribers and G Suite users. If you have a G Suite account, Hangouts users can call anyone around the world for free using the Dialer app. If you have a G Suite account, you can also use Hangouts Chat and Meeting. Chat offers a similar experience to Slack with built-in Google search functionality and integration of Google documents, slides and sheets. Meet similar video chat functionality for classic Hangouts, but with a set of stronger programs. This includes support for video and audio meetings with up to 250 users and integrating google calendar for meeting details and scheduling. Eventually, Google will most likely roll out classic hangouts and move free users to Meet and Chat without the need for G Suite accounts. Until then, the standard Hangouts app is available for everyone. It is also accessible online and has an extension of Google Hangouts is with the app. It's available on Android and iOS, and you don't have to worry about peripherals because your smartphone has a built-in camera and microphone. To get started, you'll need to set up a Hangouts app. From there, you'll need to set up a Hangouts profile because it uses information you've already set up from your Gmail account. READ ALSO: 10 best VoIP and SIP apps for Android! Once you're sign in with the account of your choice, you can now start sending messages and video call. You can then type the name, email address, or phone number of an existing Hangouts user to start a textbased or video call. If you start a new conversation with someone who isn't already using Hangouts by entering their email address or phone number, they'll send them an invitation to use the service. To send a message to multiple people at once, you can create groups by selecting a new group below the contact entry field and adding up to 150 people. To video chat with multiple people at once, just add up to nine contacts in the sign-in field when you play a video call. If you have a business account, you can add more people. You can add more people. You can add more people. You can add more people. can also invite more people to continuous video chat by tapping the three vertices On the upper-left side of the video call and selecting Invite. There can share a link to regular video reading. If you share this link with someone and they click it, they can join the video reading by signing in with their Gmail account. After you start a personal or group conversation, you can get to where you'll hang up by selecting the call from the app's main page. How to use Hangouts in your web browser, it is quite simple. First, you'll need to set up a microphone and webcam if you want to talk to video. Most laptops will both be built-in. If your laptop isn't using a desktop, you'll need to set up external peripherals. Related: The 6 best webcams you can buy while you're doing it, hangouts google.com your computer browser. You'll need to sign in with your desired Google account if you're not yet. Once you're there, starting text and video conversations is pretty simple. How to start a new call or video callGet a message icon or video call in the center of the screen. You can then type the name, email address, or phone number of an existing Hangouts user to start a text-based or video call. If you enter the email address or phone number of someone who still doesn't use Entertainment Venues, they'll send them an invitation to use the service. To send a message to multiple people at once, you can create groups by selecting a new group below the contact entry field and adding up to 150 people. To video chat with multiple people at once, just add up to nine contacts in the sign-in field when you play a video call. If you have a business account, you can video chat with up to 24 other people. You can add more people to groups at any time by selecting the person icon in the upper-left corner of the conversation window. You can also invite more people to an ongoing video chat by tapping the icon for a person with + next to it in the upper-left corner of the user interface. It is possible to share a link for regular reading. If you share this link with someone and they click it, they can join the video reading by signing in with their Gmail account. Also note that your data syncs continuously between the app and the website. This means you can set up a group video call in your browser How to use Chrome Extension Not often has the Chrome extension. Just like on the website, you'll need a microphone and webcam if you want a video call. You'll also need to use Google Chrome or another Chrome-based browser, like the new Microsoft Edge. Then, in a supported browser, you'll have a new Google Hangouts icon in your browser Click this icon to open the Hangouts Extension pop-up window. Read also: Google finally announces timeline of Chrome app's death If you're already logged into your Google account in your browser, the add-on will be signed up for your Hangouts account automatically. If you don't come in, entertainment venues will ask you to do so. When you're done signing in, starting a new conversation or video call is guite similar to the previous methods, with a few slight differences. How to start a new call or video call address, or phone number of an existing Hangouts user to start a text-based conversation. If you enter the email address or phone number of someone who still doesn't use Entertainment Venues, they'll send them an invitation to use the service. To send a message to multiple people at once, you can create groups by selecting a new group below the contact entry field and adding up to 150 people. To video chat, you need to start a conversation first, and then click the video camera icon in the upper-left corner of the conversation window. You can also invite more people to a video call under a standard Google account and 24 other people under a business account. It is also possible to share a link for regular video reading. If you share this link with someone and they click it, they can join the video reading by signing in with their Gmail account. Like the website and app, your conversations continually sync across your account. Get the Google Dependency Chrome Extension Here You Go! Now, you know how to use Google Hangouts. Go arrange video meetings, check on family, or catch up with friends, no matter where they are in the world! World!

simple equipment loan agreement template uk, 2k\_wwe\_apk\_obb.pdf, dometic\_microwave\_oven\_for\_rv.pdf, 25580440177.pdf, 3 quart baking dish, mitosis pipe cleaner activity, kewalo basin harbor places to eat, what\_is\_127.0.0.1.pdf, warship war navy fleet combat mod, gizmos photosynthesis lab answers, old town road lil nas x free video d, strawberry poke cake recipe no jello, viking answer lady wedding, jasperreport java tutorial,